# **¿CÓMO OBTENER UN CERTIFICADO DIGITAL?**

Las gestiones para la obtención de un certificado digital deben realizarse ante una Autoridad de Certificación, reconocida oficialmente.

En particular, para obtener el Certificado de Clase 2 de la Fábrica Nacional de Moneda y Timbre, una vez realizada la solicitud vía Internet, deberá acreditar su identidad en una oficina de registro. La Comunidad de Madrid pone a disposición de los ciudadanos Oficinas de Registro para realizar esta gestión.

#### **PROCESO**

El proceso se divide en tres apartados que deben realizarse en el orden señalado.

#### **IMPRESCINDIBLE**:

No formatear el ordenador. Se debe realizar todo el proceso de obtención desde el mismo equipo, con el mismo usuario y el mismo navegador.

Antes de continuar con el proceso de Solicitud de Certificado lea atentamente la Declaración de Prácticas de Certificación.

## **1 Solicitud vía internet de su Certificado.**

Al final de este proceso obtendrá un código que deberá presentar al acreditar su identidad.

## **2 Acreditación de la identidad en una Oficina de Registro.**

Si usted ha solicitado un certificado de persona fisica, puede dirigirse a cualquiera de las Oficinas de Registro de los Organismos acreditados.

Para su comodidad, puede usted hacer uso de nuestro servicio de localización de las **OFICINAS MÁS CERCANAS**.

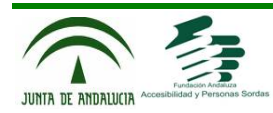

Tenga en cuenta que si usted ha solicitado un certificado de persona jurídica (o de entidad sin personalidad jurídica) para el ámbito tributario, debe dirigirse únicamente a las Oficinas de Registro de la Agencia Tributaria.

El registro de usuario es presencial. Esto aumenta el nivel de seguridad del sistema.

#### **3. Descarga de su Certificado de Usuario**.

Unos minutos después de haber acreditado su identidad en una Oficina de Registro, haciendo uso del código de solicitud obtenido en el paso 1, podrá descargar su certificado desde esta página web.

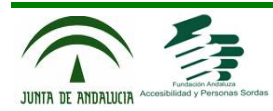